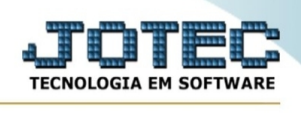

## **ANALISE DE RECEITAS**

 *Explicação: Permite definir tipos de anexo para documentações diversas tais como a extensão em PDF, que podem ser vinculados posteriormente ao cadastro de clientes e fornecedores.* 

## Para realizar este cadastro acesse o módulo: **Estoque.**

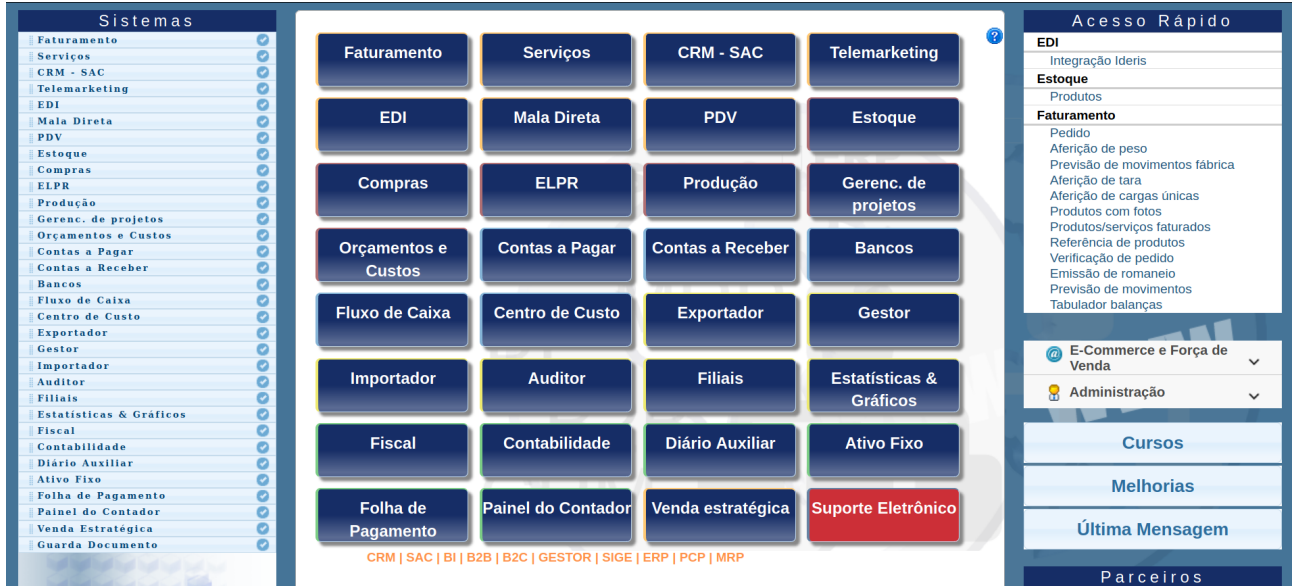

## Em seguida acesse o menu: **Consulta,** opção **"Análise de receitas".**

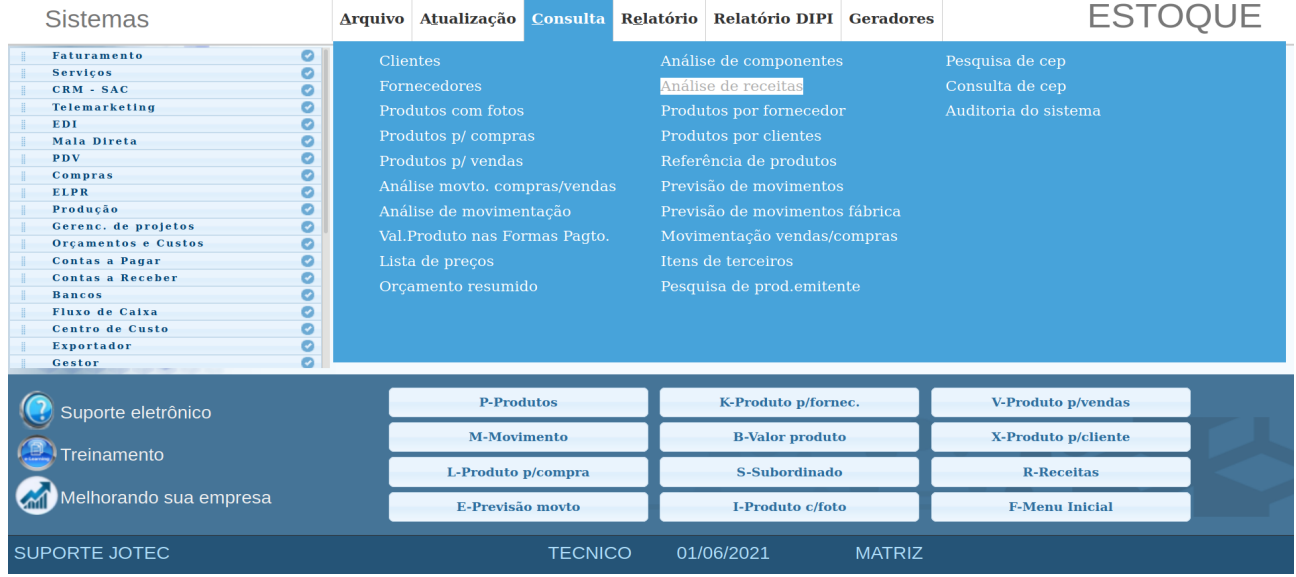

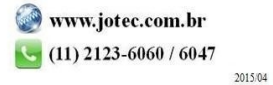

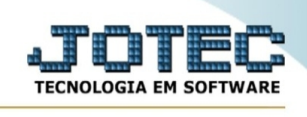

 Na tela que será aberta basta informar o *(1) Produto de saída*, a *(2) Subordinado de saída ou (3) Grupo que deseja analisar* e clicar no ícone do *"OK" para realizar a consulta.* 

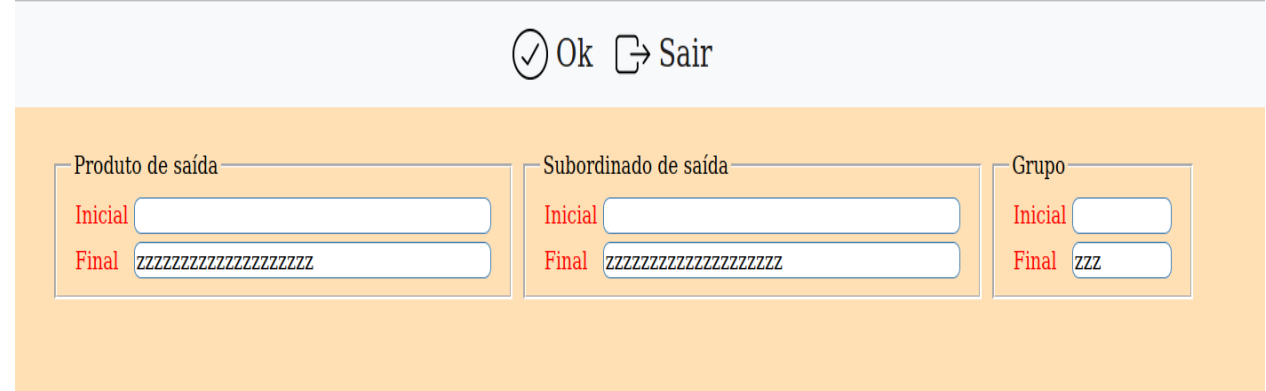

 $\triangleright$  Será apresentado um grid com as informações da(s) receita(s) do(s) produto(s) conforme os filtros informados anteriormente.

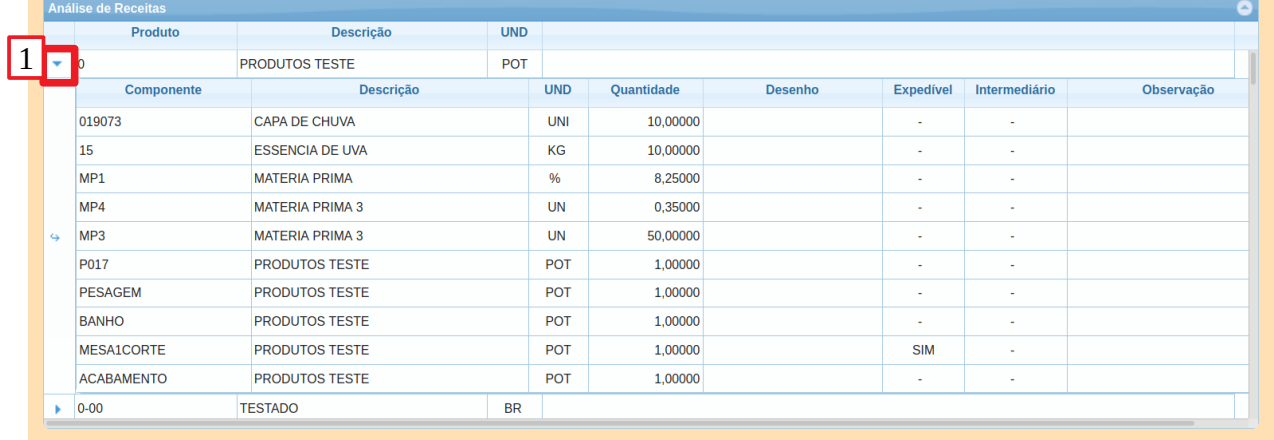

1- Ao clicar nesta opção será apresentado o detalhamento (componentes) da receita.

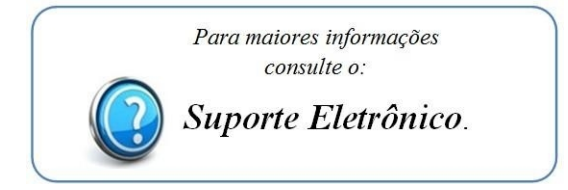

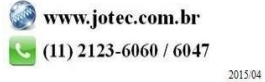